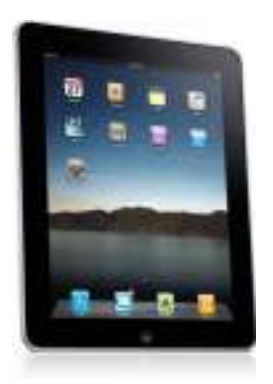

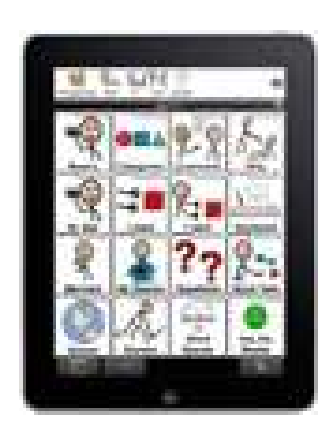

### Notkun margmiðlunartækjaMyndrænt boðskiptakerfi í tæki

#### Guðný Stefánsdóttir þroskaþjálfi GreiningarstöðSigrún Kristjánsdóttir þroskaþjálfi Reykjavíkurborg

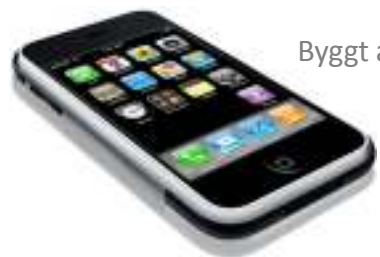

Byggt á upplýsingum úr BA verkefni þroskajálfanna Guðbjargar Aspar Einarsdóttur og Írisar Daggar RúnarsdótturHáskóli Íslands, 2010

### Tækin

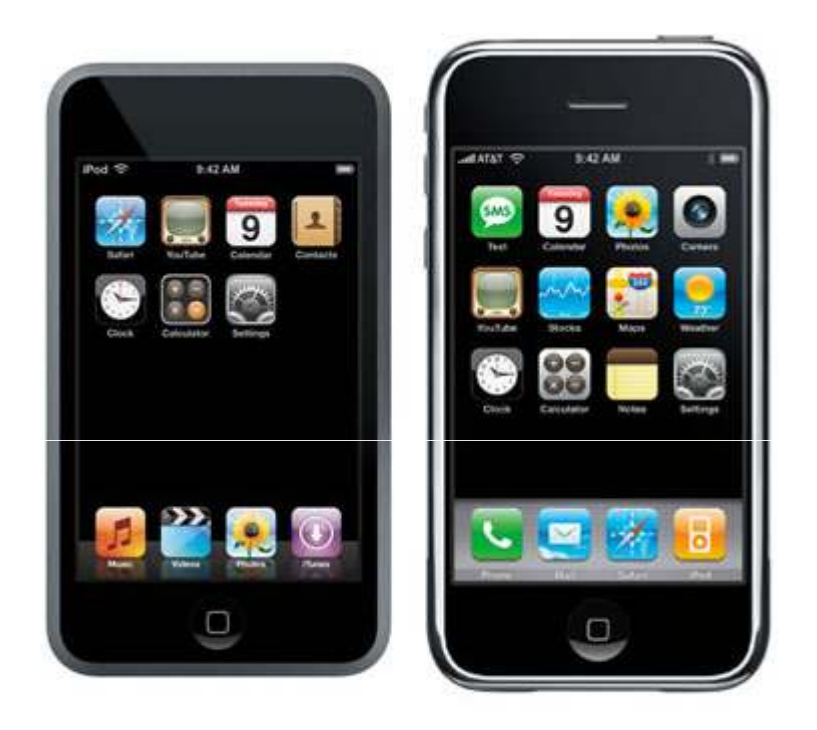

**iPod Touch iPhone iPad**

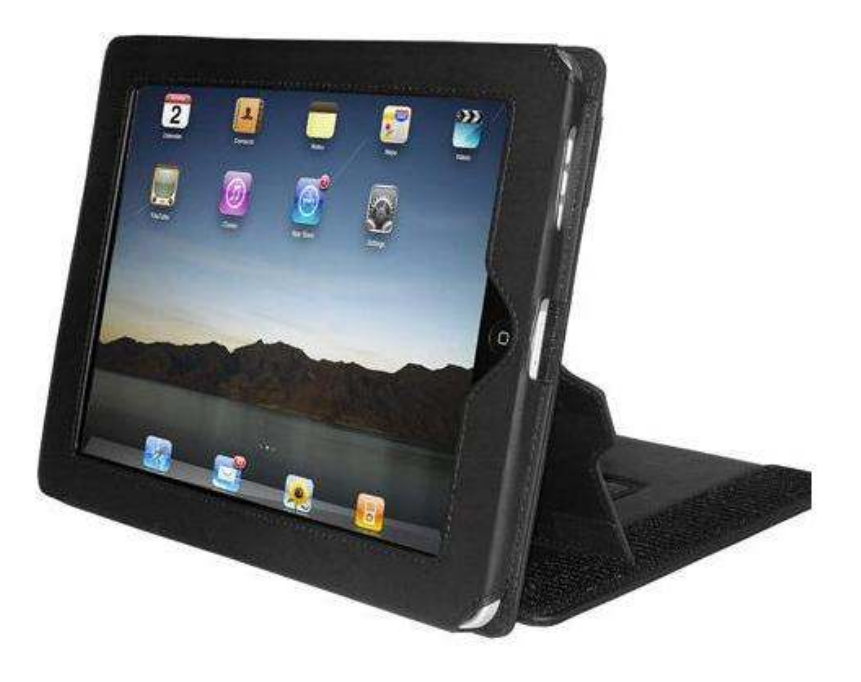

# iPhone, iPod Touch eða iPad

- Nokkur forrit á markaði
- Táknin koma lagskipt á skjáinn, yfirleitt 6-8 yfirflokkar

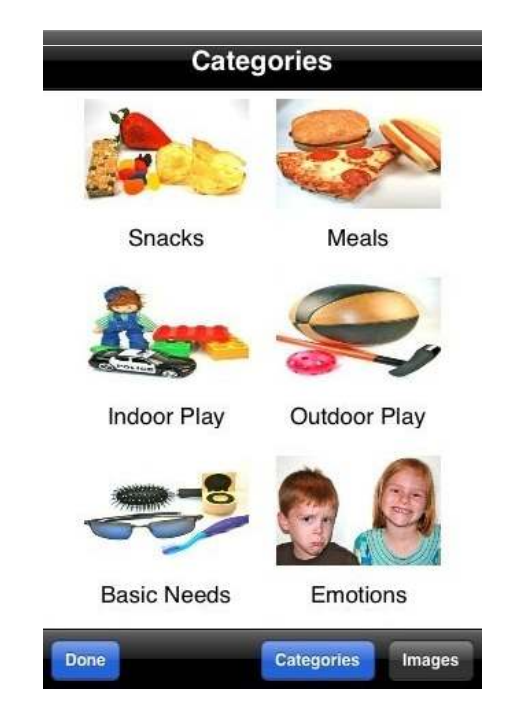

# Notkun og notkunarmöguleikar

- Mörg þannig að þegar ýtt er á táknið þá birtist táknið á "talborða". Hægt er að hafa talið á eða slökkva á því.
- Galli að flest þeirra eru á ensku
- Hentar okkur best að nota tæki sem bjóða upp á upptöku og forrit þar sem hægt sé að tala inn á
- Nafn á hlut er yfirleitt fyrir neðan myndina og þarf þá að vera hægt að að breyta textanum

# Notkun og notkunarmöguleikar frh

- • Í flestum forritum er hægt að bæta inn rafrænum myndum (t.d. ljósmyndir eða af neti)
- Þarf að huga að aðferð við innlögn nýrra tákna hjá barninu
- Reynsla sýnt að passa þarf upp á að barnið beini tækinu að viðmælanda eða tryggi að "hlustað" sé á það

# Notkun og notkunarmöguleikar frh.

- Hætta á að við verðum of upptekin af tækinu og tækninni og gleymum þjálfun boðskipta og mikilvægi frumkvæðis
- •Í sumum forritum hægt að gera dagskipulag
- Tæknin er spennandi kostur !
- Nútímaleg og félagslega viðurkennd tæki
- Barnið sker sig minna úr?
- Fyrir suma virkar vel að nota pinna/snertiskjáspenna til að velja af skjá

# Forritin

- •Öll forritin hægt að kaupa á iTunes:
- http://www.apple.com/itunes/

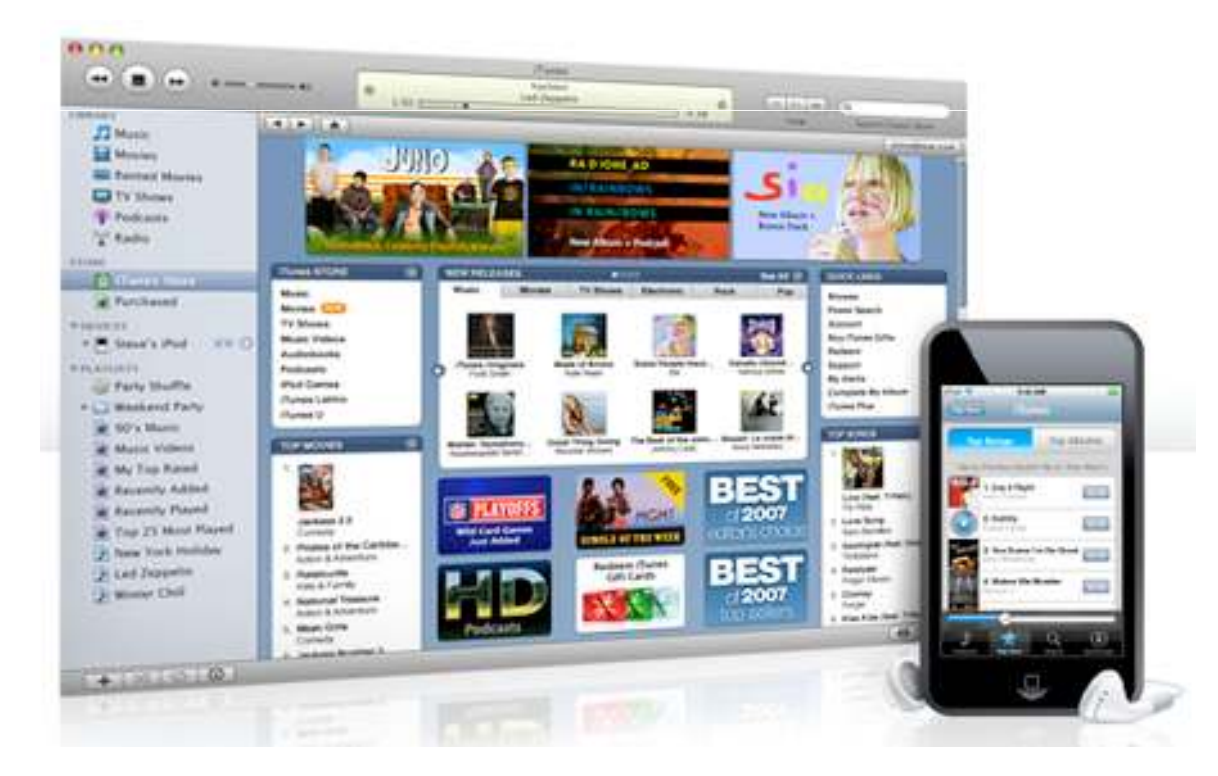

#### Icommunicate/Grembe

- Notar PECS myndir og hægt að gera dagsskipulag. Mörg myndbönd á síðunni
- http://www.grembe.com/
- http://itunes.apple.com/us/app/icommunicat e/id320986580?mt=8

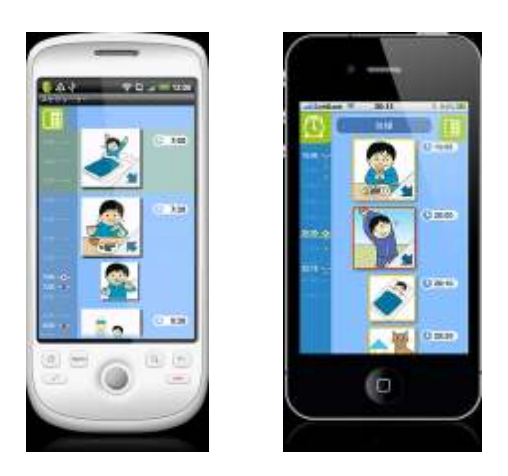

### Proloque2go

- http://www.proloquo2go.com/
- http://itunes.apple.com/app/proloquo2go/id308368164?mt=8
- Kynning á proloquo á youtube : http://www.youtube.com/watch?v=BD\_1sdNEwfg&feature=related

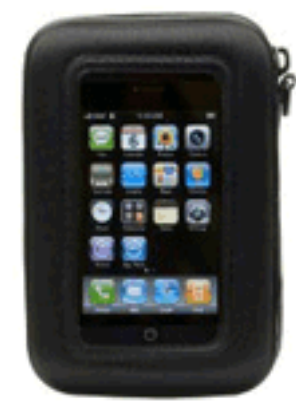

#### iConverse

- http://download.cnet.com/iConverse-Assisted-Communication/3000-20415\_4-10907965.html
- http://itunes.apple.com/us/app/id304852637?mt=8&ign-mpt=uo%3D6

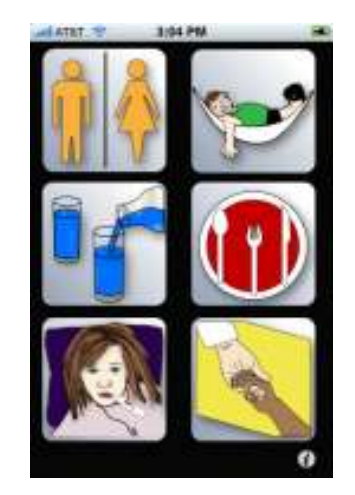

### Look2Learn

- http://www.look2learn.com/look2learn/Home.html
- http://itunes.apple.com/us/app/look2learnaac/id319600029?mt=8

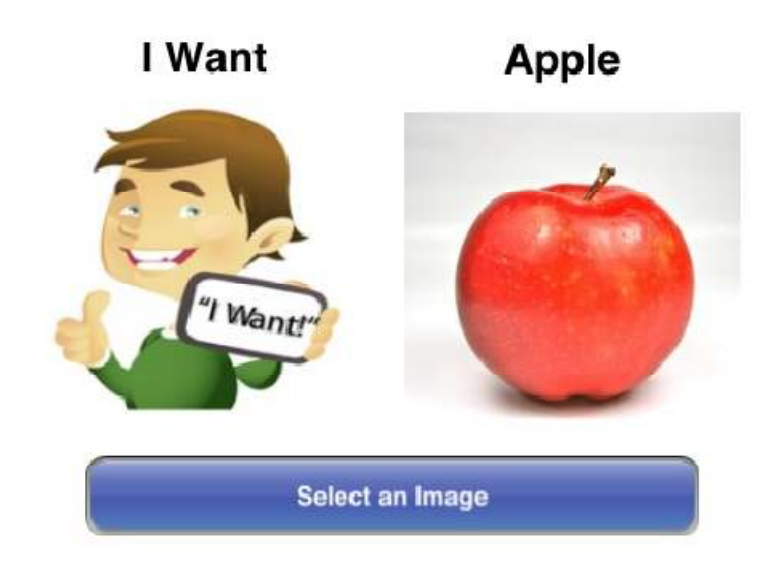

### Expressionist

- Hægt er að leggja inn myndirnar beint í gegnum iPhone og iPod Touch.
- http://itunes.apple.com/us/app/expressionist /id318022654?mt=86:15 PM

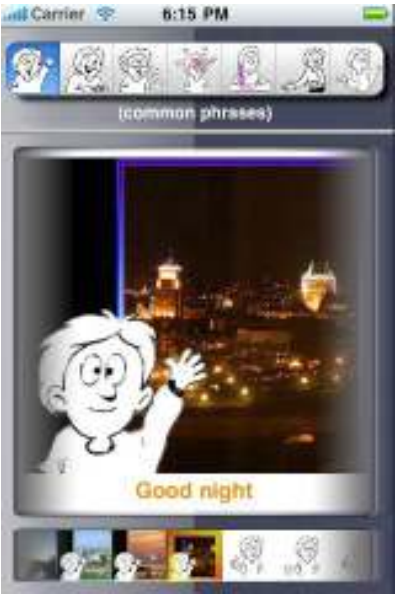

### iPACS

- http://www.adastrasoft.com/
- http://itunes.apple.com/us/app/ipacs/id322441370?mt=8#

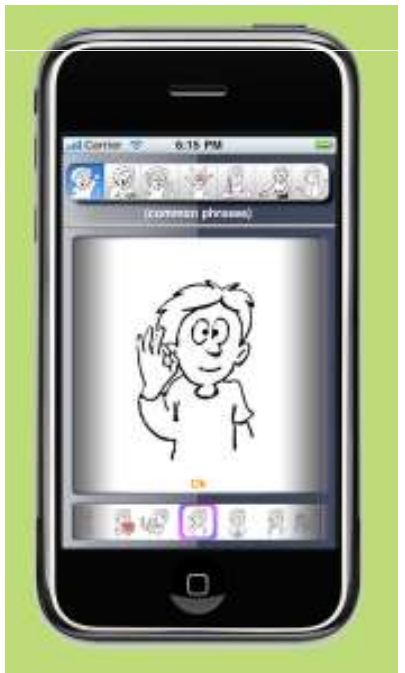

#### Speaking Images

• http://itunes.apple.com/us/app/speakingimages/id320238523?mt=8#

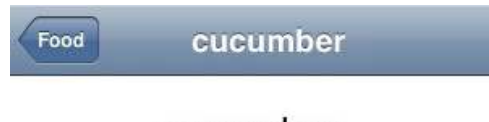

cucumber

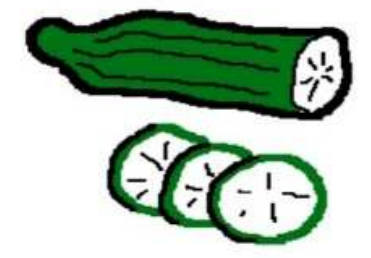

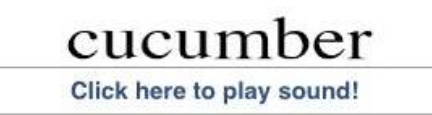

### MyTalk

- Hægt er að fá 30 daga prufu af þessu forriti
- http://www.mytalktools.com/dnn/
- http://itunes.apple.com/us/app/mytalk/id324286288?mt=8
- Fyrir iPod Touch, iPhoneog iPad

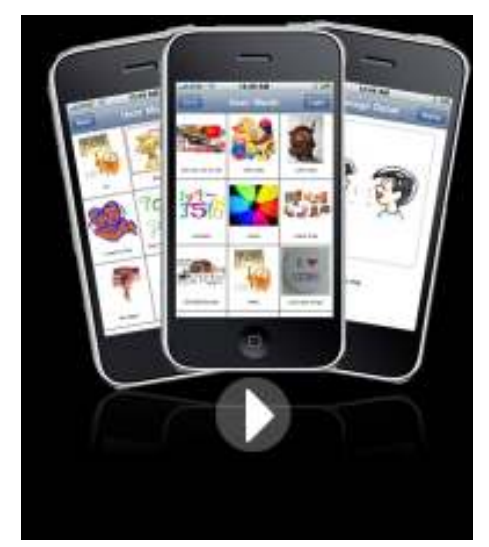